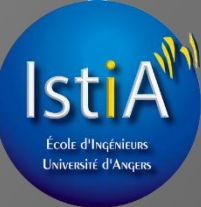

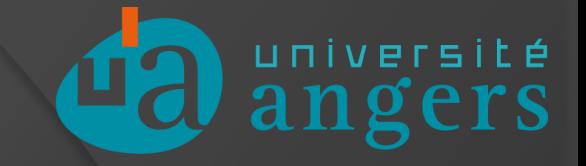

# **ROBOTISATION & SUPERVISION** DE LA LIGNE TRANSITIQUE

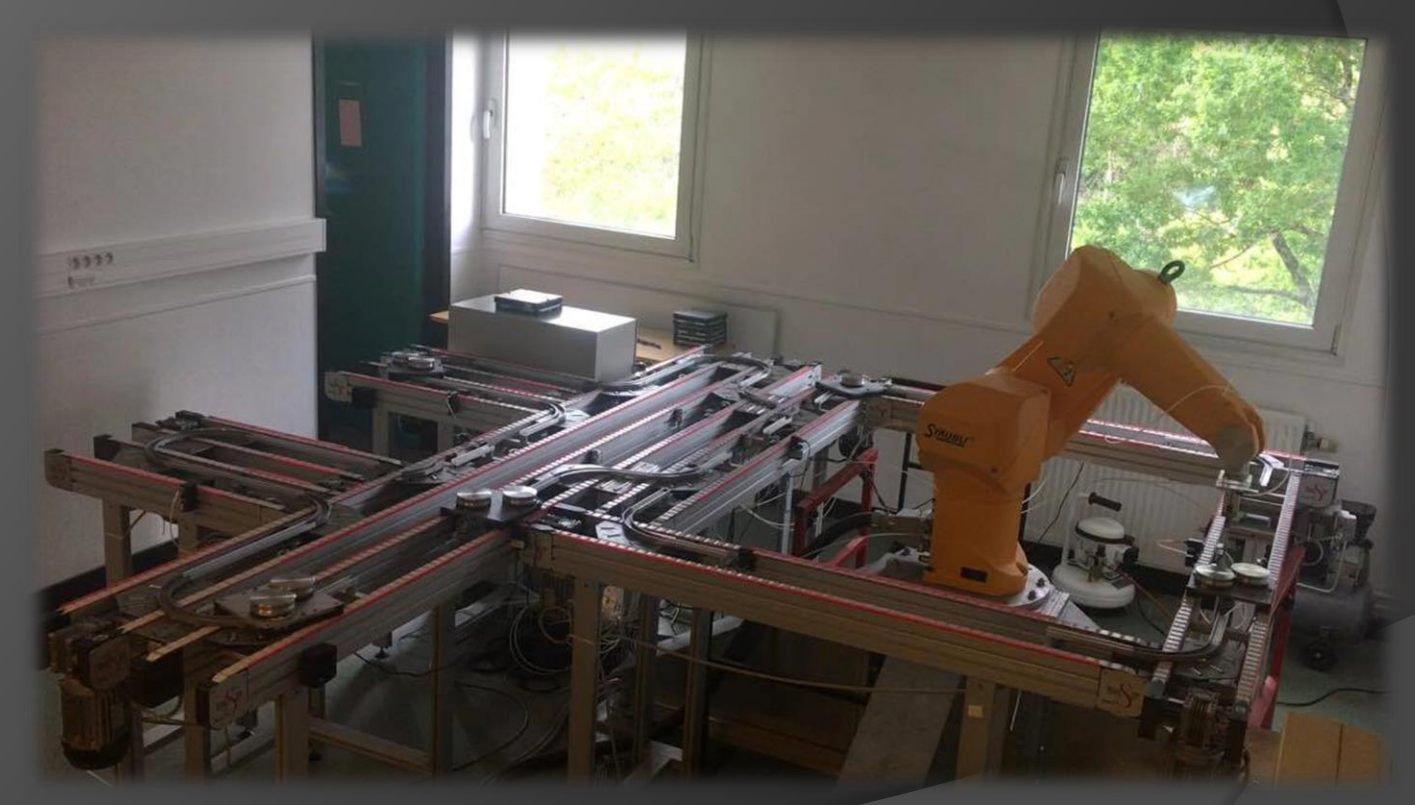

Alex Le Saux, Ali Bekkouche, Baptiste Marhadour

# **Sommaire**

#### I. Présentation du projet

- A. La maquette
- B. Le cahier des charges
- C. Gestion de projet

#### **II.** Programmation automate

- A. Du GRAFCET au LIST
- B. Sémaphores
- C. Gestion des défauts

#### III. Le robot

- A. Présentation du robot
- B. Programmation du robot

#### **IV.** La supervision

- A. La base de données
- B. Le programme C
- C. L'interface web
- D. Réseau de Petri

# La maquette

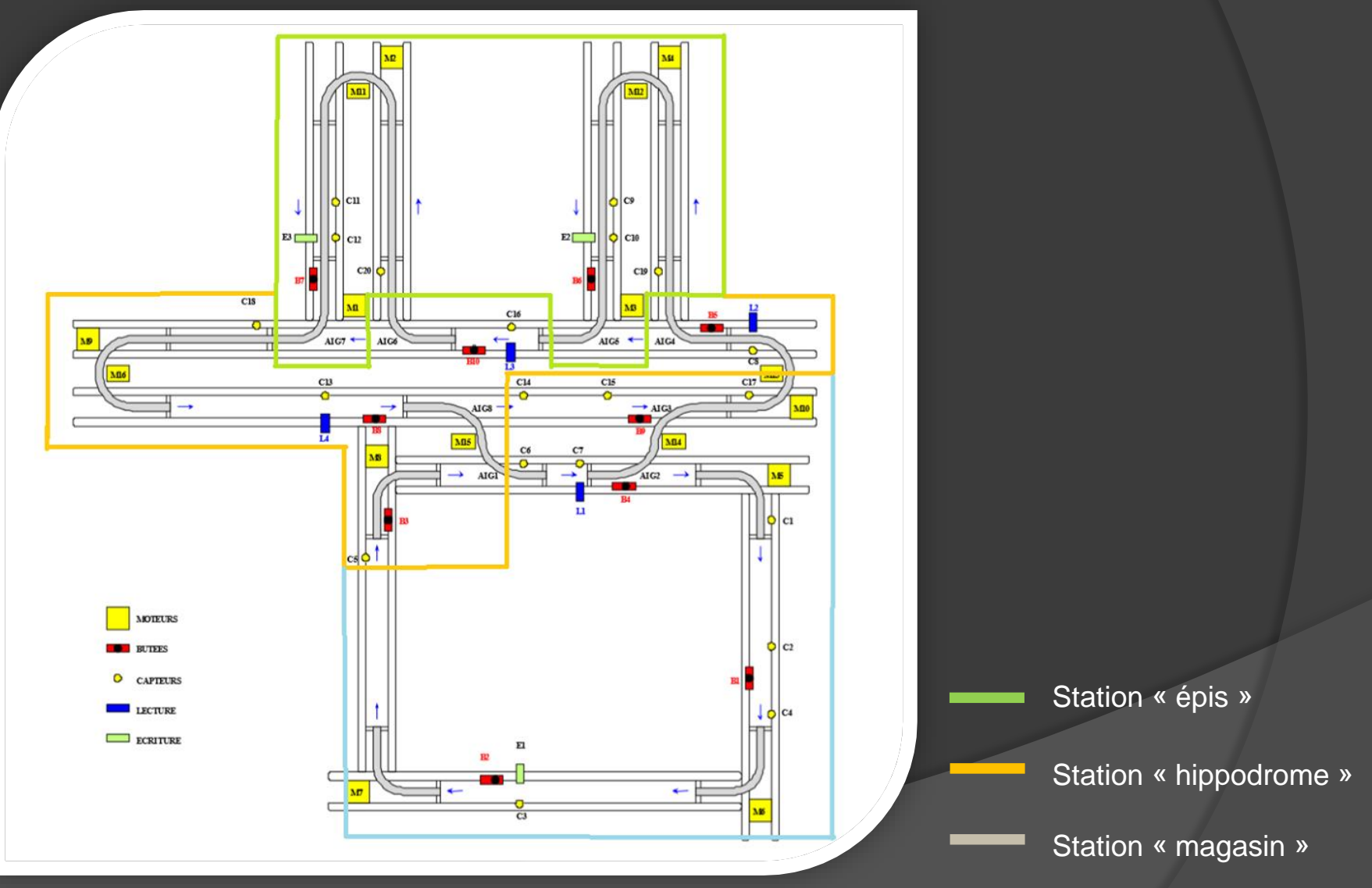

## Le cahier des charges

#### *Programmation des automates*

### *Programmation du robot*

### *Supervision*

# Gestion de projet

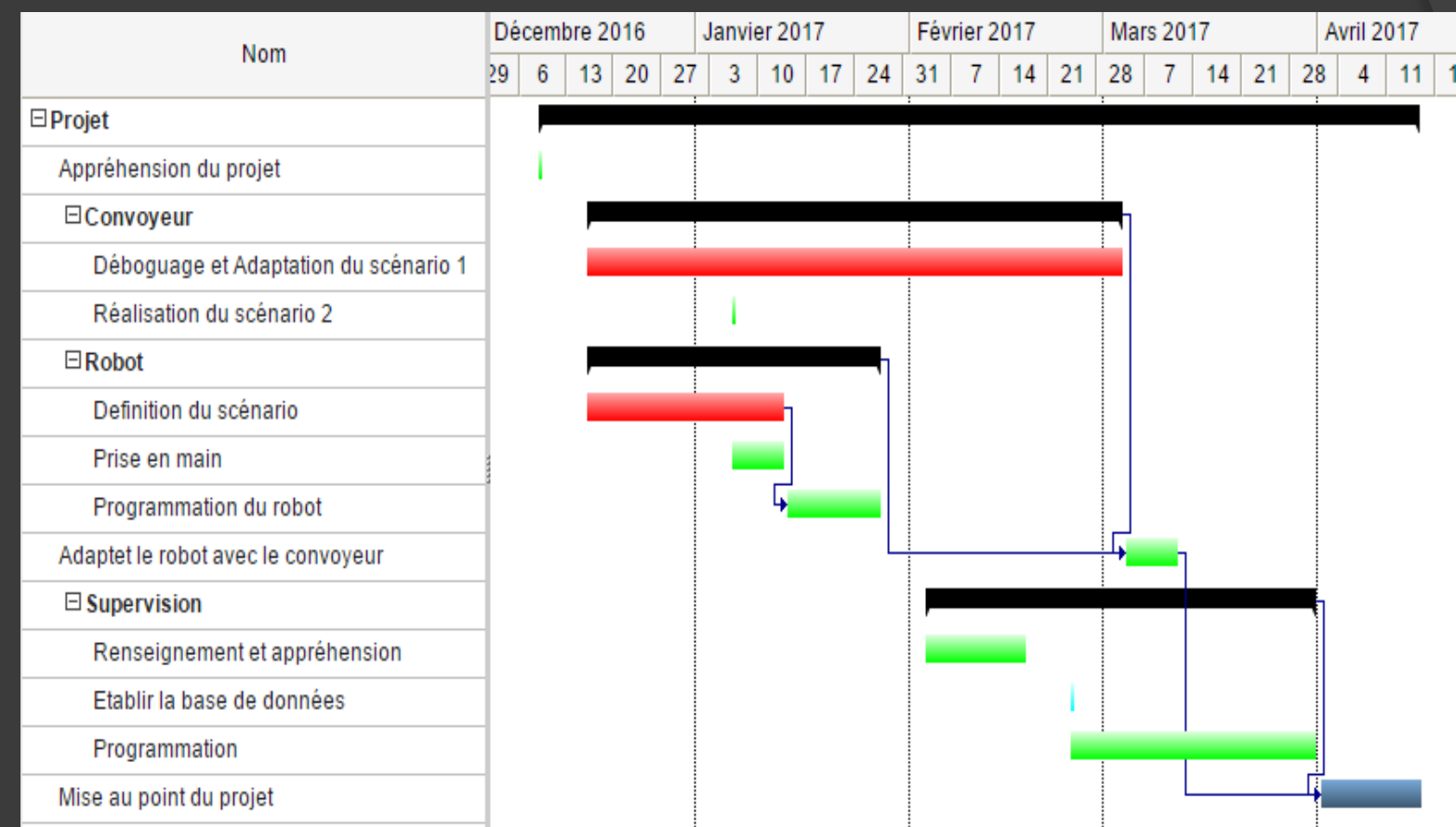

## Programmation automate

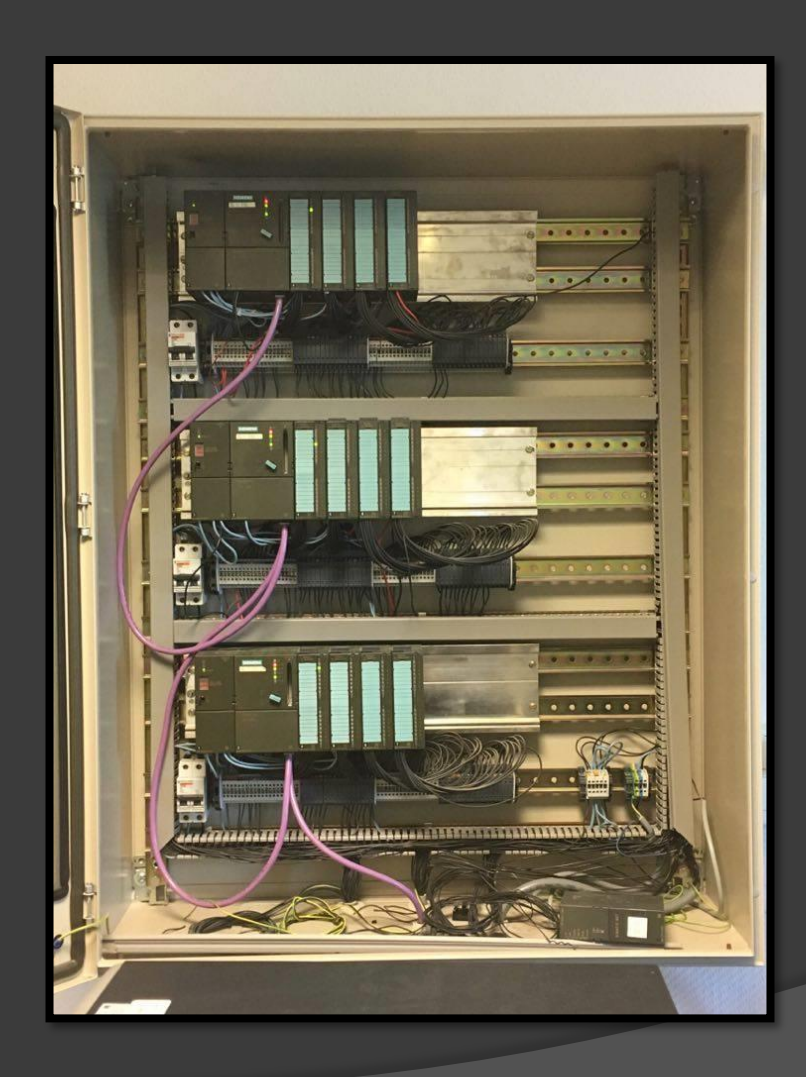

# Du GRAFCET au LIST

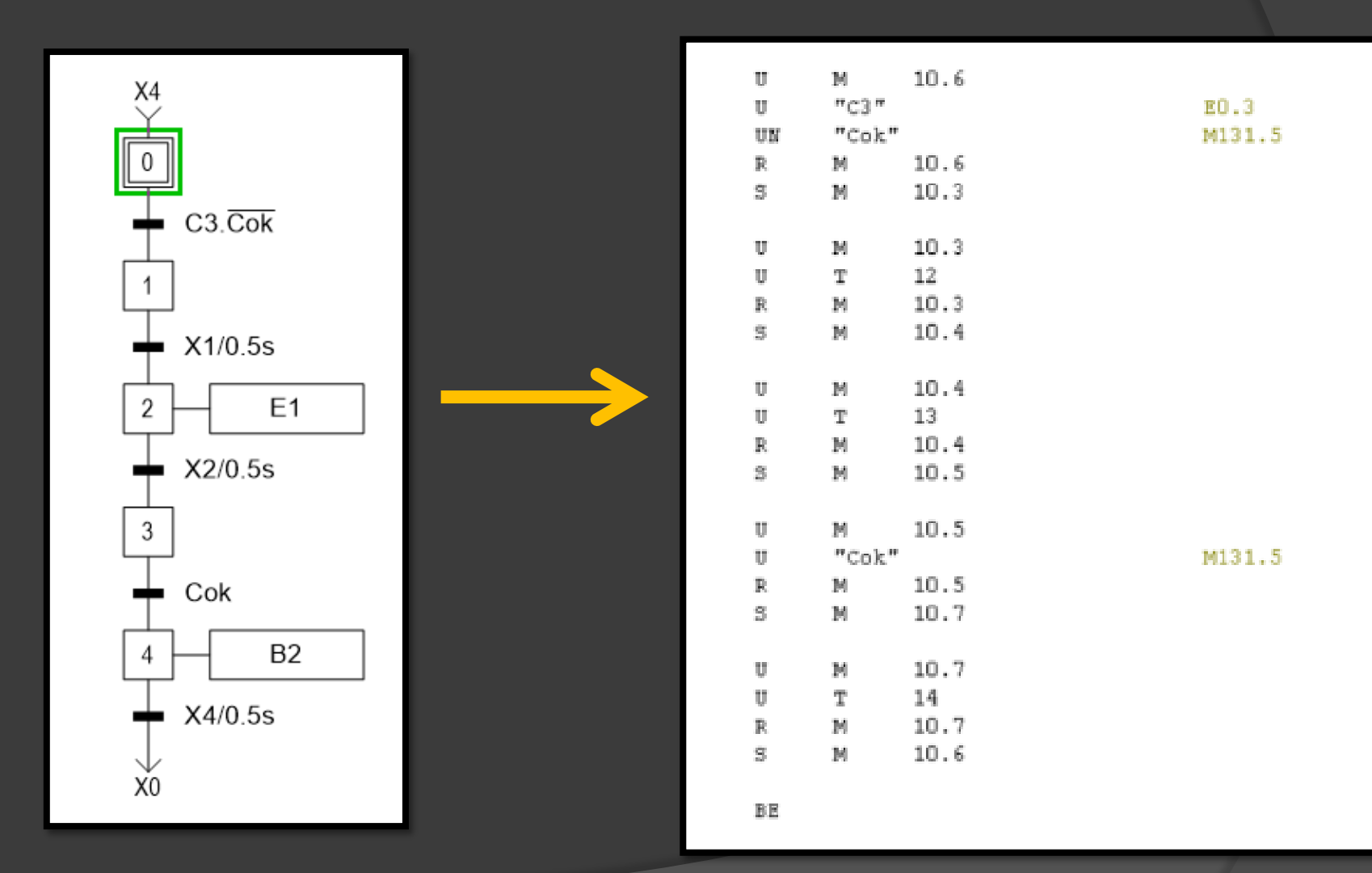

# Sémaphores

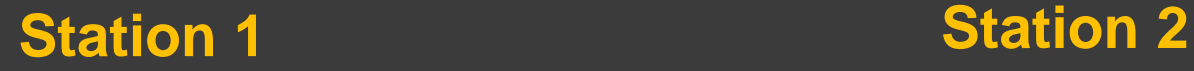

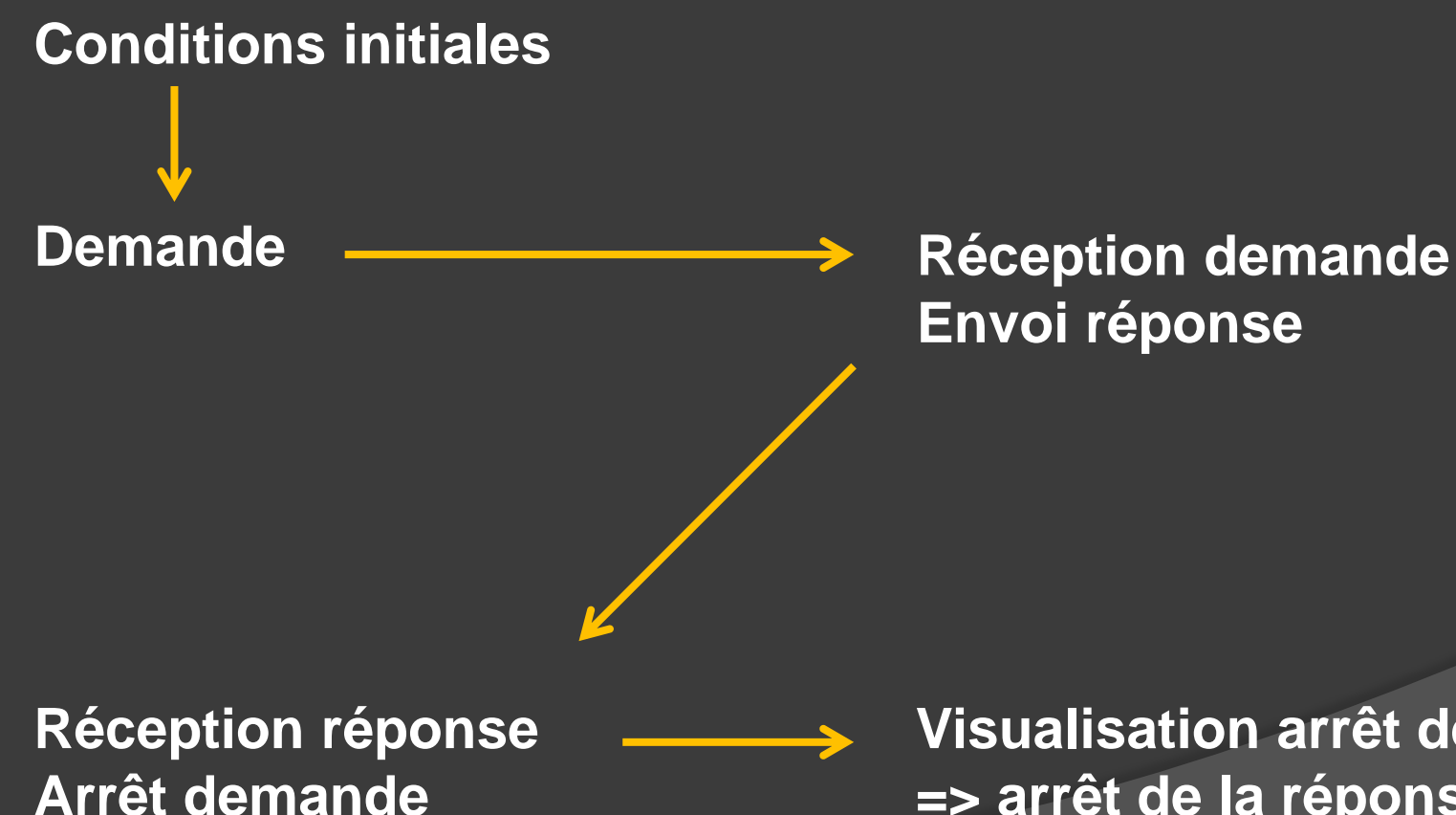

**Envoi réponse**

**Visualisation arrêt demande => arrêt de la réponse**

# Sémaphores

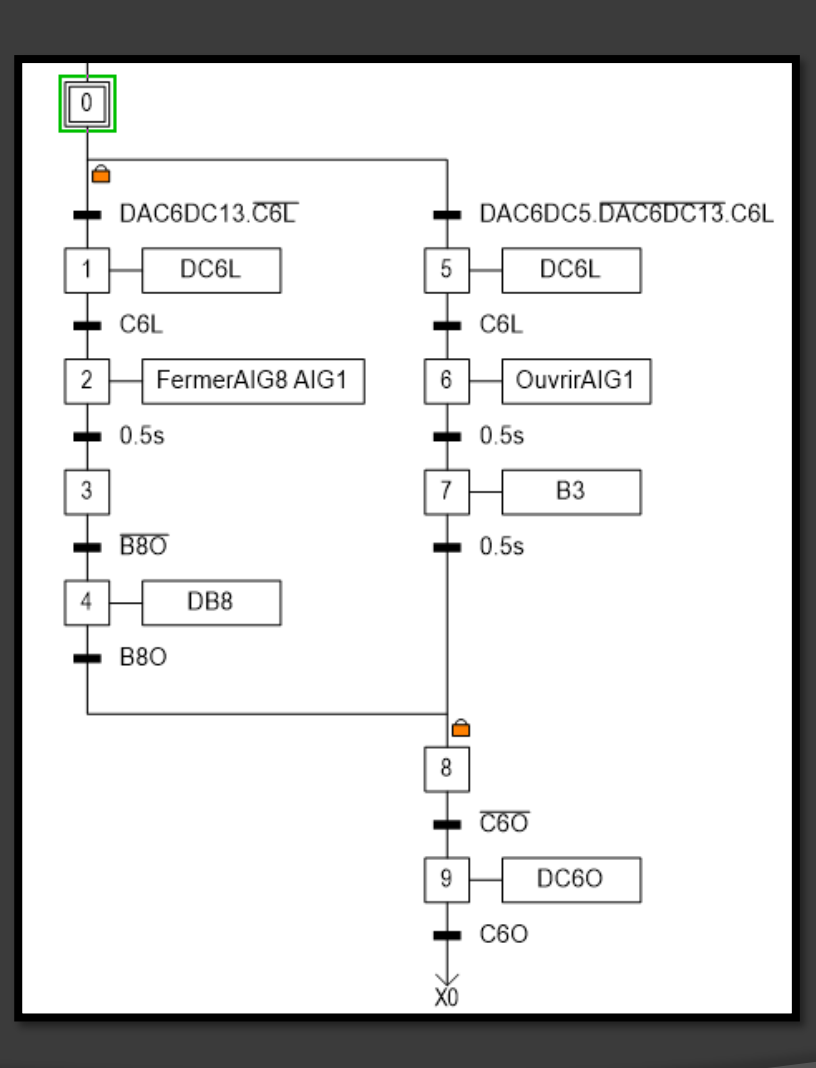

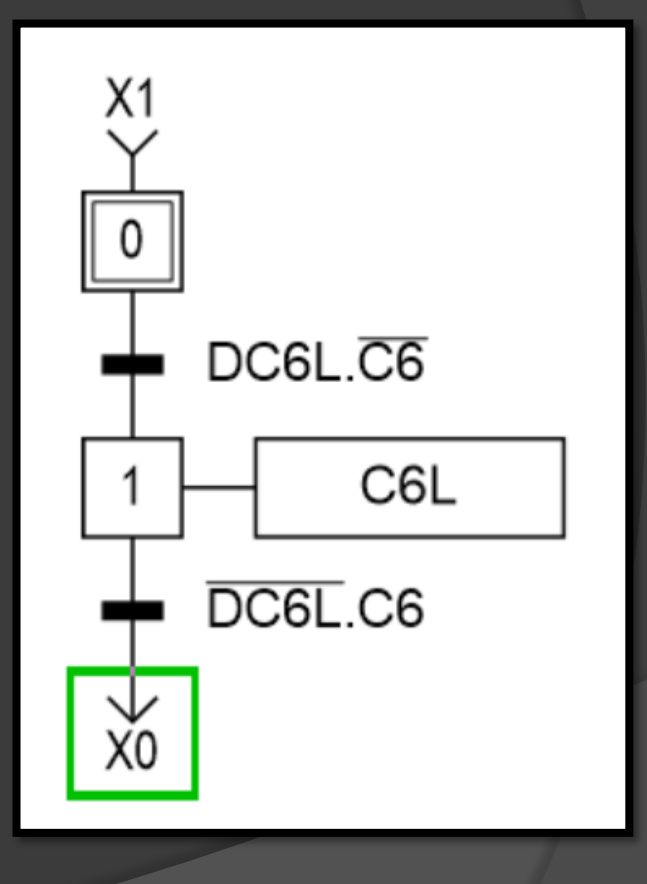

## Gestion des défauts

 Trois défauts programmés, visualisés par un voyant. [Démonstration.](Mon film.mp4)

## Le robot

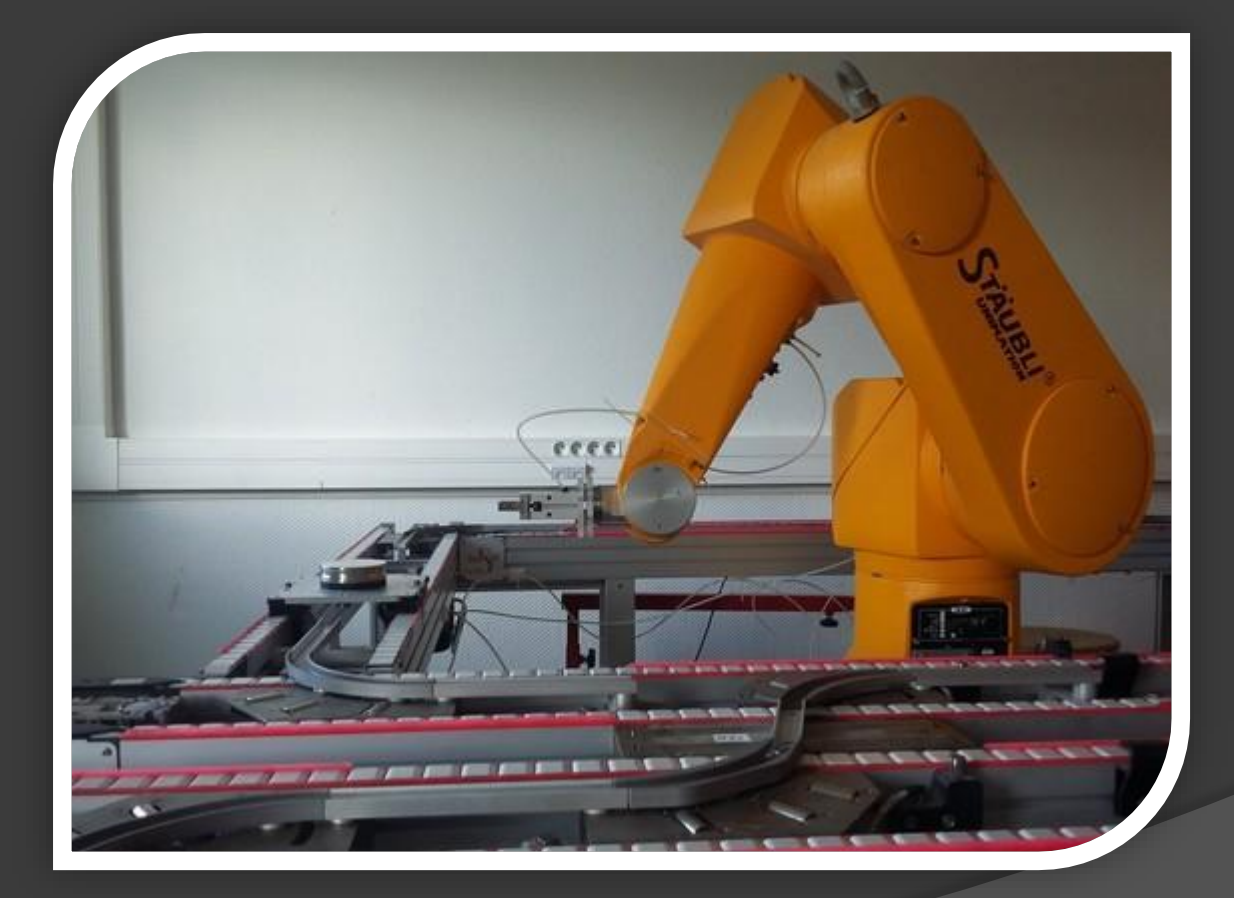

# Présentation du robot

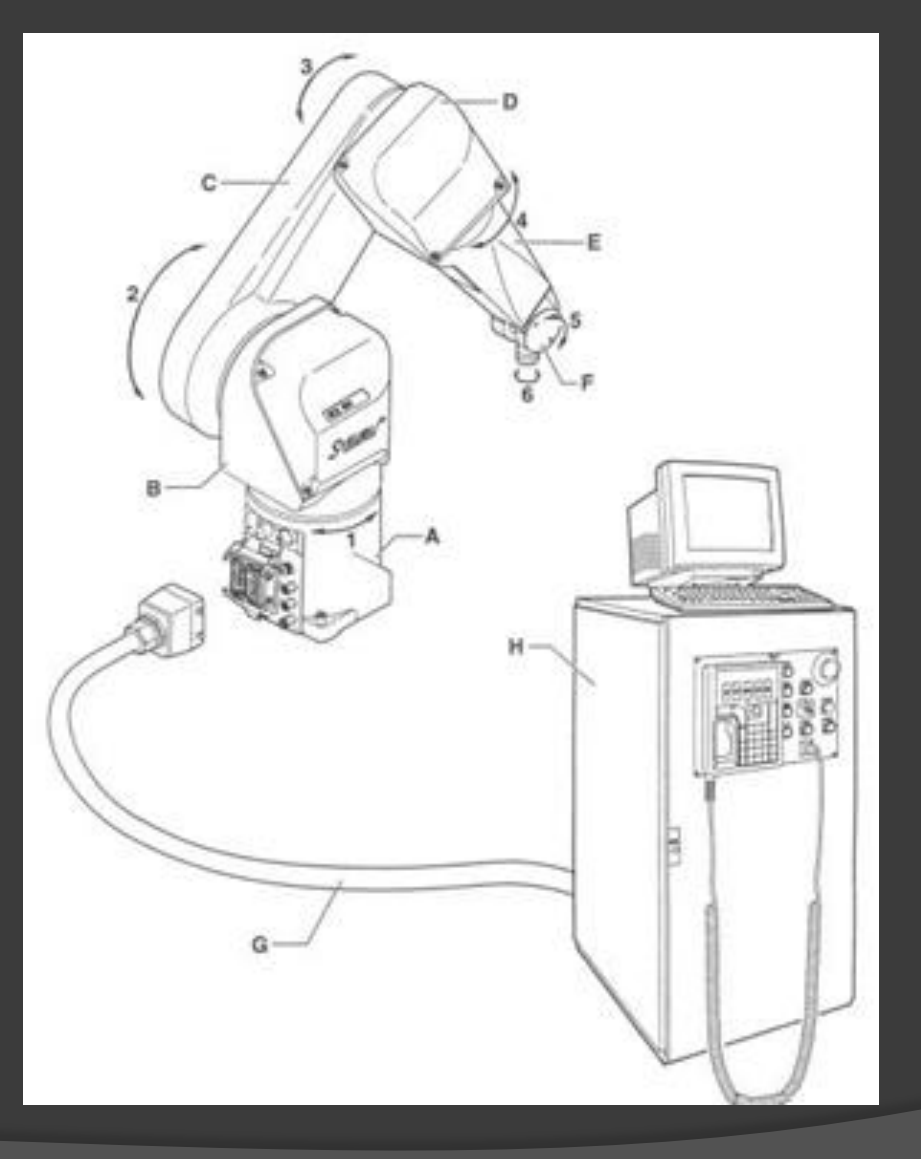

Stäubli RX 90

6 degrés de liberté

- A : Pied
- B : Epaule
- C : Bras
- D : Coude
- E : Avant-bras
- F : Poignet
- G : Câble de liaison
- H : Baie de commande

Simulation du chargement et déchargement de palettes

## Présentation du robot

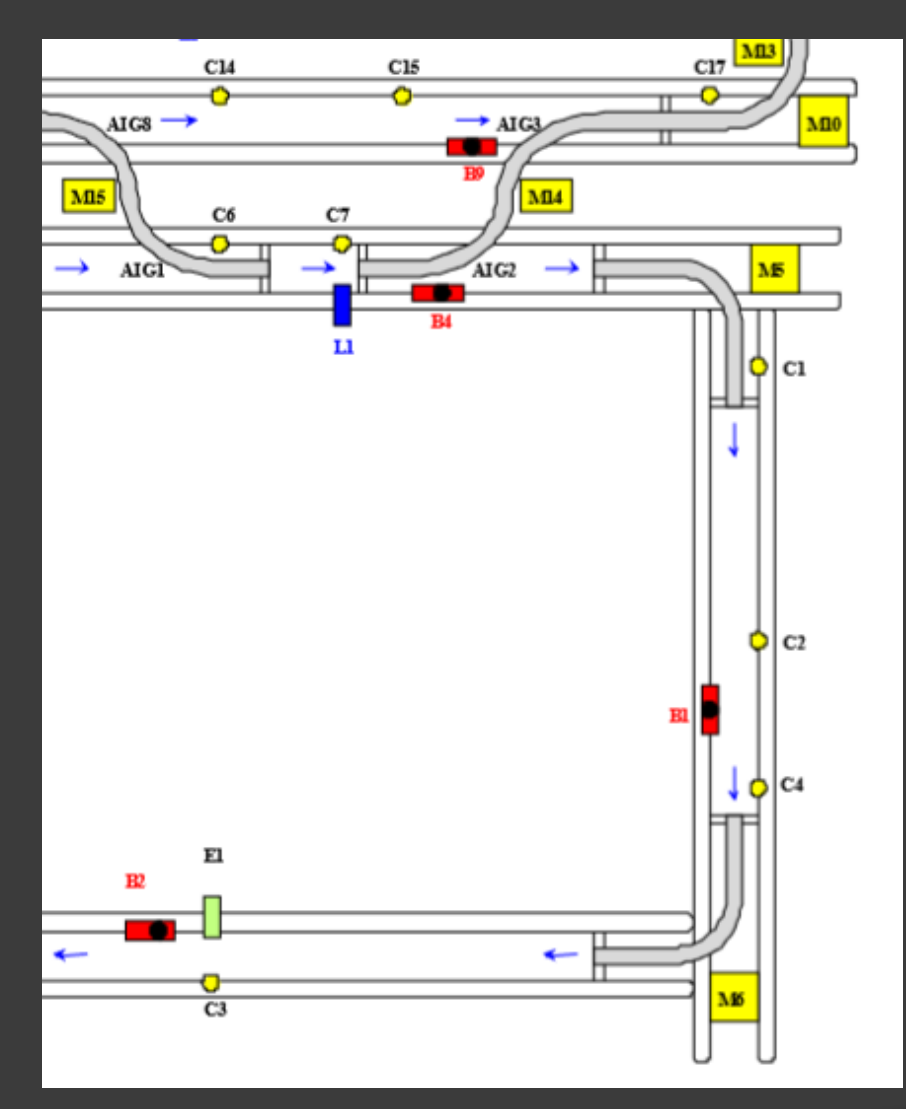

Simulation du chargement et déchargement de palettes

### • Sauvegarde de positions

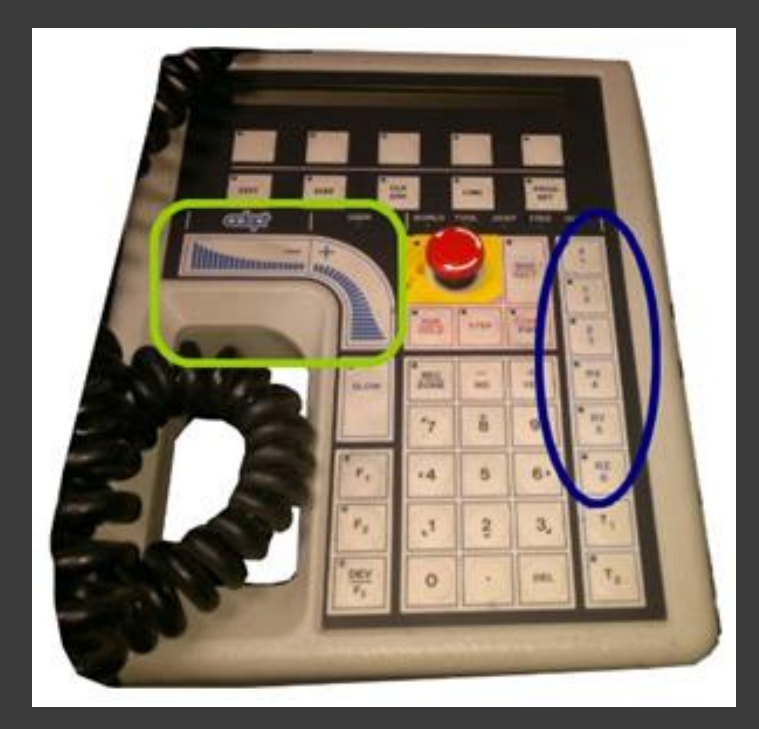

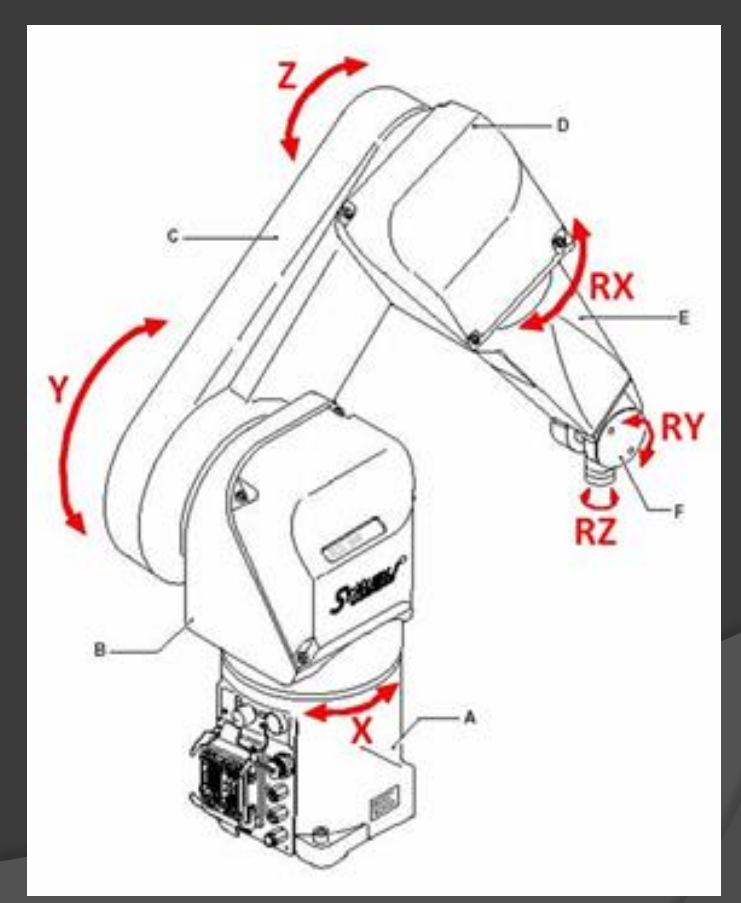

#### • Sauvegarde de positions

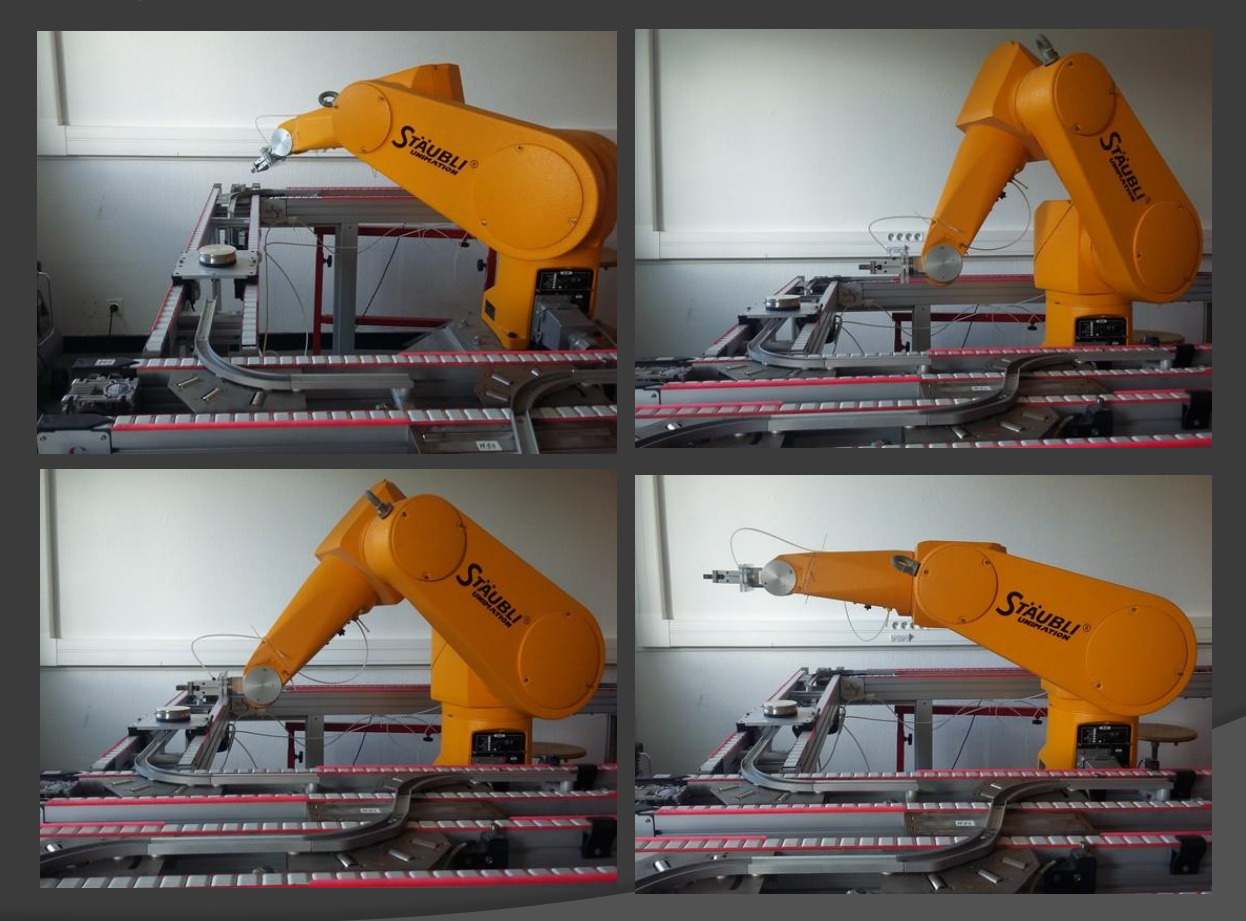

### Programme

#### Langage V+

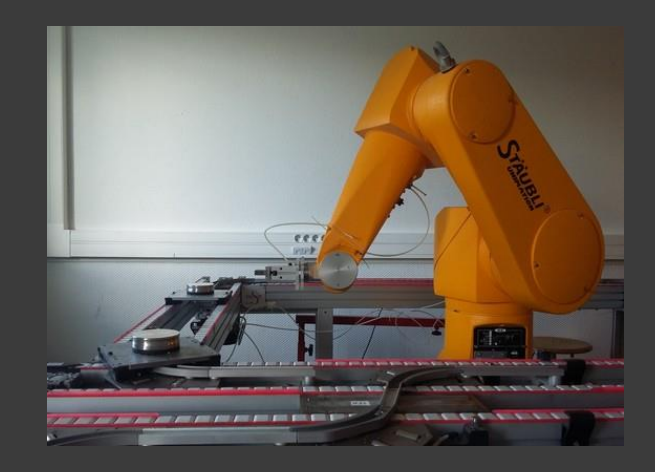

.PROGRAM decharger.pg() MOVE #bh **BREAK** MOVE #bb **BREAK CLOSE I BREAK SIGNAL1 DELAY1** SIGNAL-1 MOVE #bd **BREAK OPEN1 BREAK** MOVE #bh **BREAK** 

### • Programme principal

Structure:

Initialisation (mise en position de repos, initialisation des variables) Faire en boucle

- Si demande de chargement, vérifier position du robot
	- Si robot hors de la zone de chargement, passer par la position de repos
	- Exécuter le programme de chargement,
	- Mettre à jour les variables d'état
	- Après une tempo de 1,5s, si plus de demande, retourner au repos
	- Mettre à jour les variable d'état
- Si demande de déchargement, même procédure

# La supervision

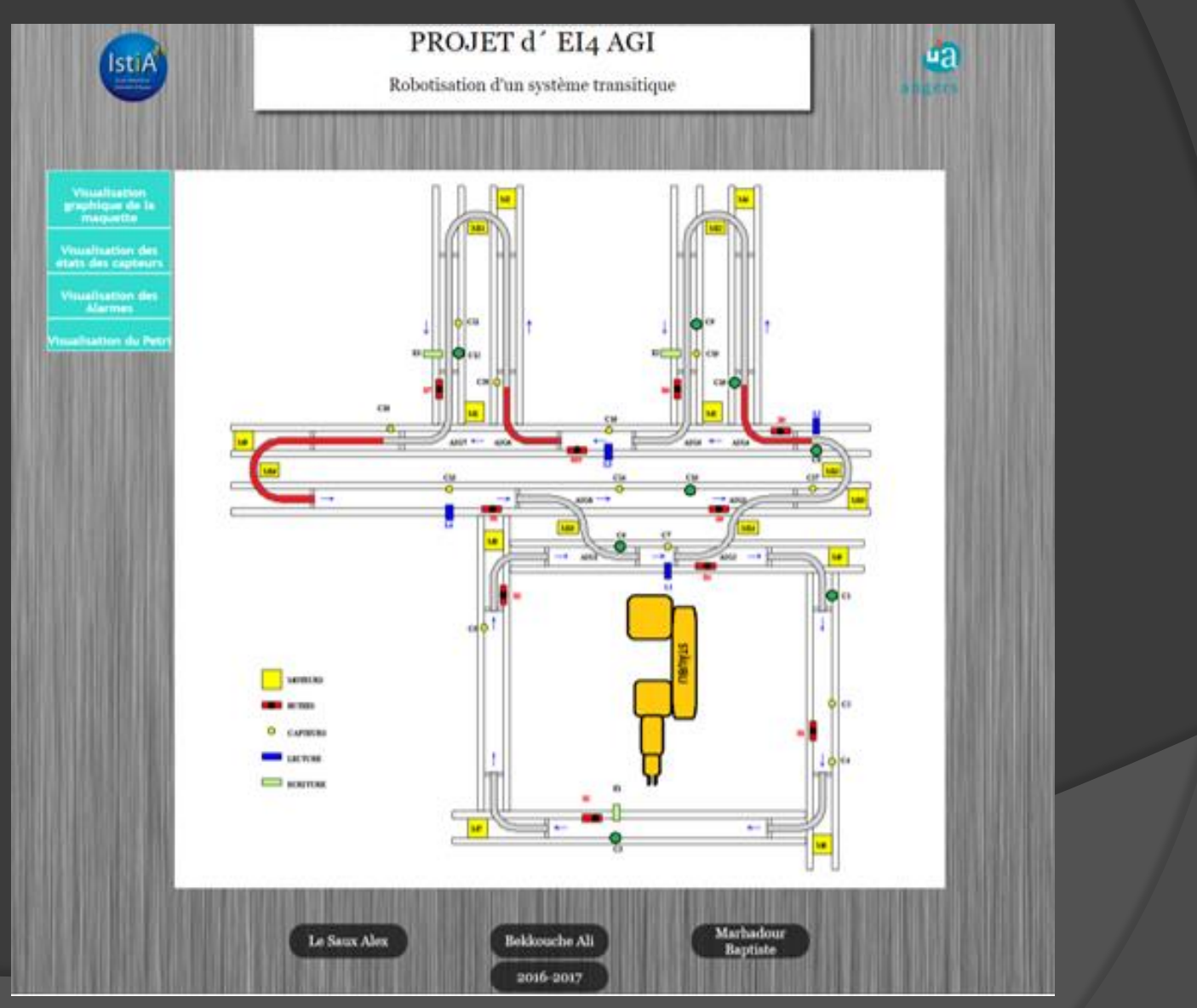

## La base de données

### Utilisation de Wamp

• phpMyAdmin

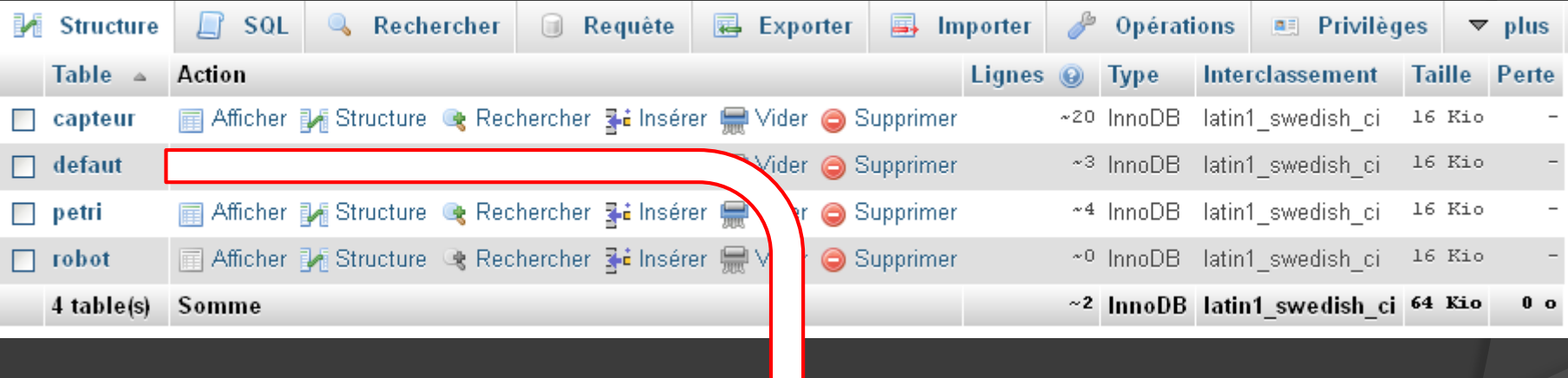

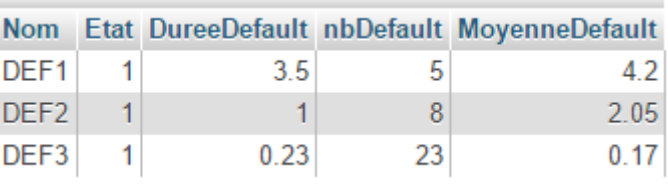

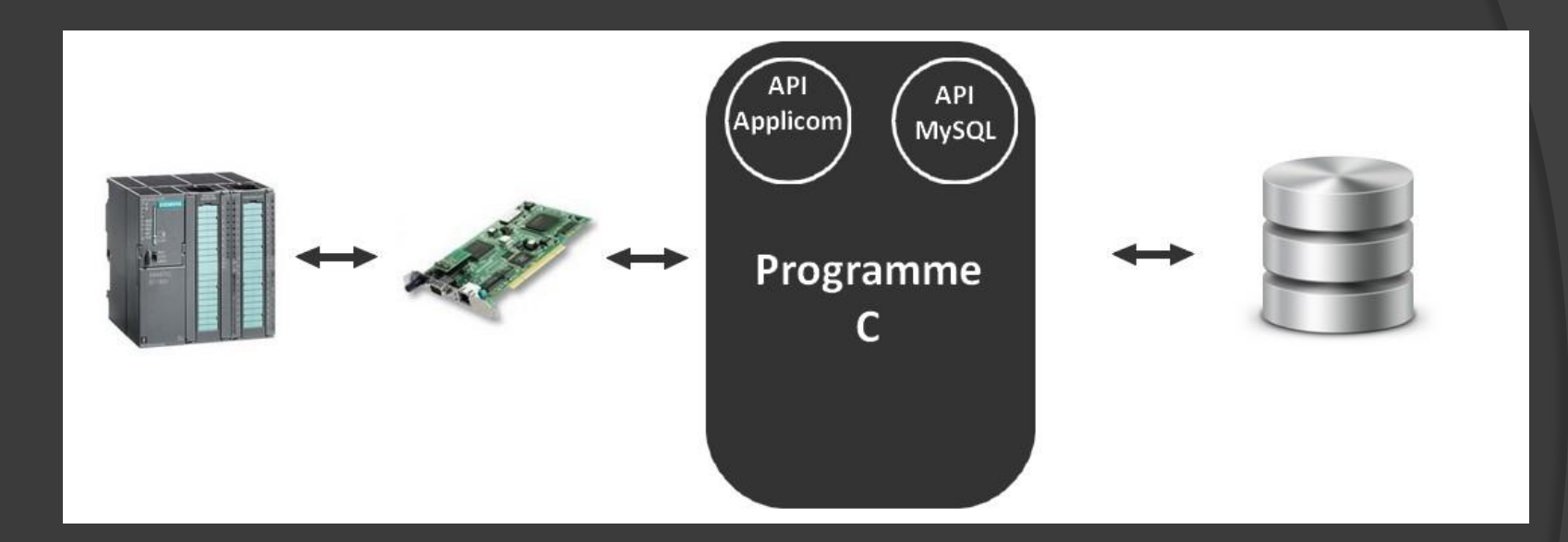

{

#### #intégration des librairies et APIs

int main  $()$  { déclaration des variables;

}

#### /\*\*\*Initialisation de la BDD\*\*\*/

Ouverture de la connexion à la BDD {

- Mise à zéro des états des capteurs et des défauts, des compteurs de files du réseau de Petri, et de la position du robot
- Récupération des données relatives aux défauts (historique)
- Affecter ces données aux variables du programme

#### /\*\*\* Boucle de traitement \*\*\*/

Si (connexion applicom établie) { Faire en boucle

- Lecture des données de la station magasin
- Lecture des données de la station hippodrome
- Lecture des données de la station épis
- Mise à jour de la base de donnée (changement d'état des capteurs, compteurs des files d'attente du réseau de Petri, états des défauts, calcul des durées et temps moyens des défauts) } //Fin boucle de traitement } //Fin du main + fonctions additionnelles

 Utilisation des fonctions de l'API Applicom **readpackibit**(&nchan,&neq,&nb,&adr,tabl,&status)

**transwordbit**(&nb,tabl,tablbit,&status)

etat\_capteurs\_actuel[14]=tablbit[8+4]; //lecture état C14 - E1.4

### Utilisation des fonctions de l'API MySQL

```
requete[512];
MYSQL mysql;
mysql_init(&mysql);
mysql_options(&mysql,MYSQL_READ_DEFAULT_GROUP,"option");
if(mysql_real_connect(&mysql,"127.0.0.1","root",
""
,"projetaba",0,NULL,0))
```

```
mysql_query(&mysql,"UPDATE `capteur` SET `Etat` =0");
mysql_query(&mysql,"UPDATE `defaut` SET `Etat` =0");
mysql_query(&mysql,"UPDATE `petri` SET `Valeur` =0");
mysql_query(&mysql,"UPDATE `robot` SET `position` =1");
```
sprintf(requete,"UPDATE `capteur` SET `Etat` =%d WHERE `Nom`='C%d'",etat\_capteurs\_actuel[1], 1); mysql\_query(&mysql,requete); }

{

#### Connection à la base de données

#### <?php // Connexion à la base de données try  $\{$ \$bdd = new PDO('mysql:host=localhost;dbname=projetABA', 'root', '');  $\text{catch}(\text{Exception §e})$  { die('Erreur : '.\$e->getMessage());

### Requête SQL préparée

\$reqCapteurs = \$bdd->query('SELECT \* FROM capteur');

#### Placement des capteurs sur la supervision

```
Si C = 0:
            // indice pour les capteurs
// Tableau avec les valeur gauche et haute des capteurs
$Pos_image_left_C = [837,837,559,837,391,565,626,817,663,663,358,358,345,564,655,550,812,272,712,408];
$Pos_image_top_C = [540,678,851,753,581,477,477,353,191,228,191,228,404,404,404,328,403,328,266,266];
while ($donneeCapteurs = $reqCapteurs->fetch()) // boucle qui parcours la table tant qu'il y a des élements
   $LEFT = $Pos_image_left_C[$i_C];
   $TOP = $Pos_image_top_C[$i_C];
    if($donneeCapteurs["Etat"]=="1") //vérifie l'etat du capteur
        echo '<DIV style="position:absolute; left:'.$LEFT.'px; top:'.$TOP.'px; z-index:2">
       <IMG src="Capteur.png"> </DIV>'; //Affichage d'un point vert pour le capteur actif
    $i C+=1;
```
#### Placement des capteurs sur la supervision

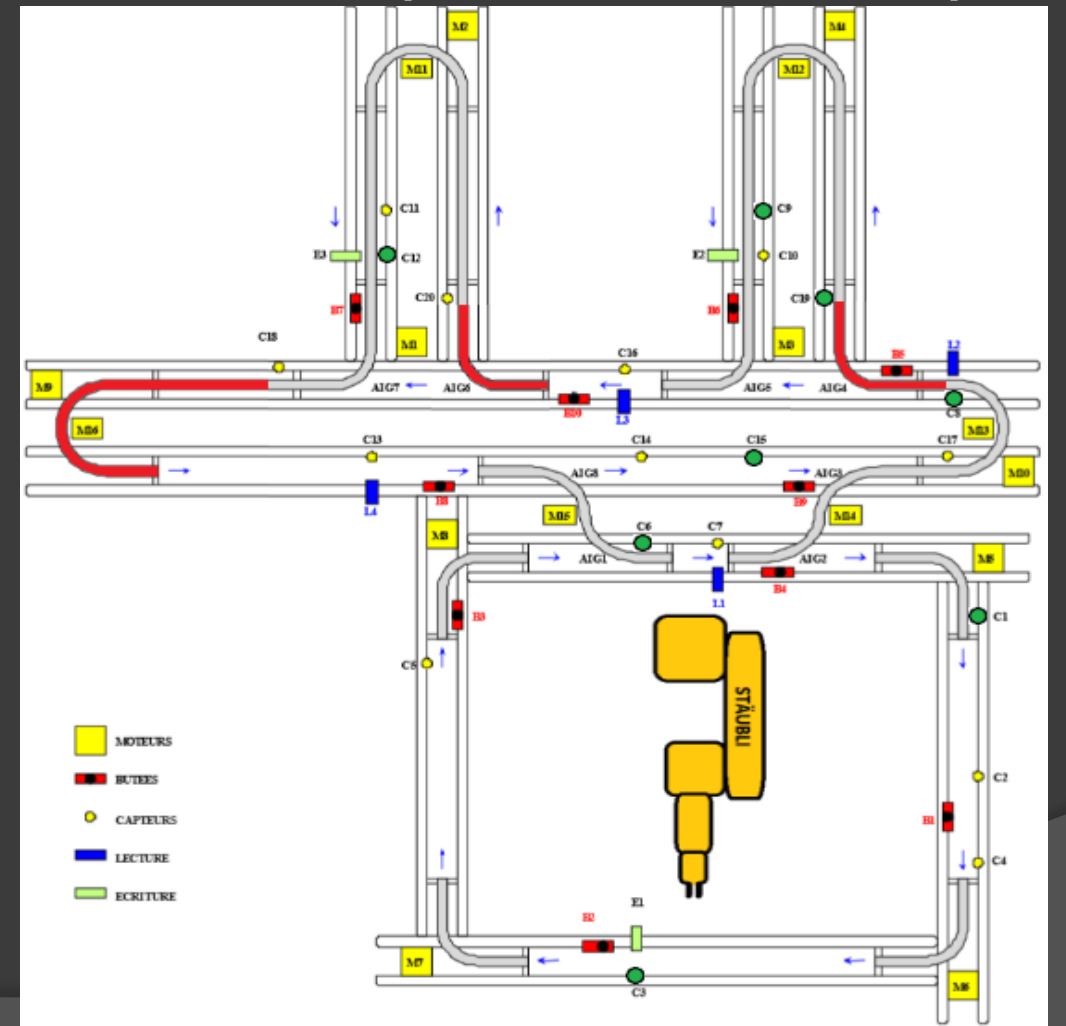

### Rafraichissement automatique de la **supervision**

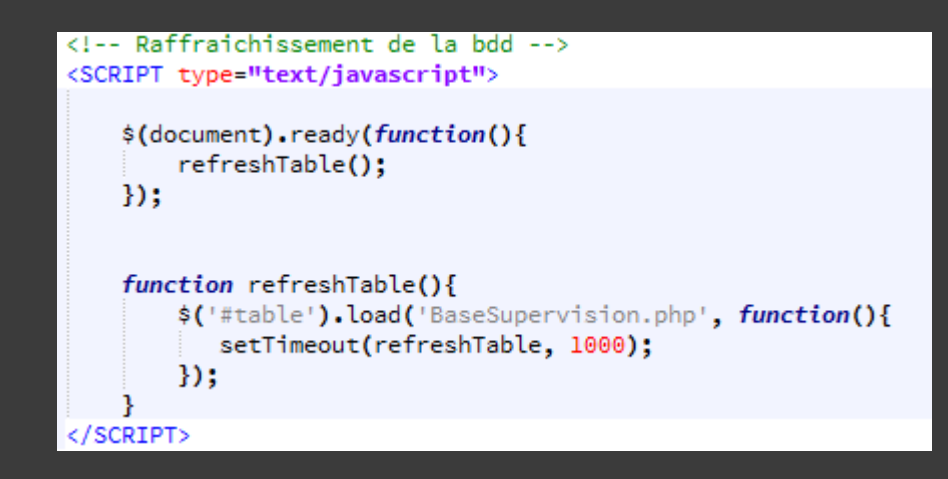

## Réseau de Petri

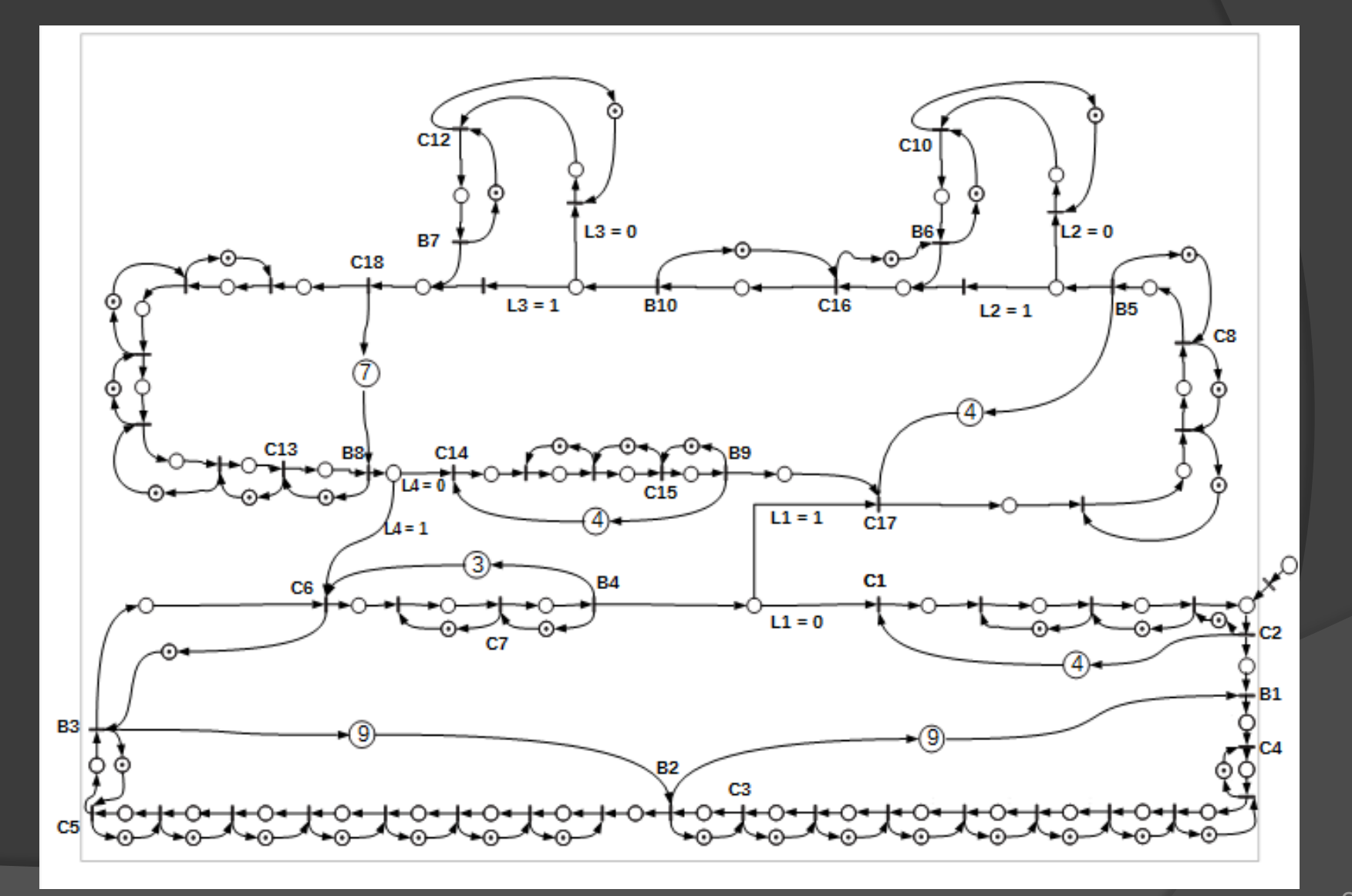

## Réseau de Petri

 Visualisation en temps réel du nombre de palettes présentes dans le magasin

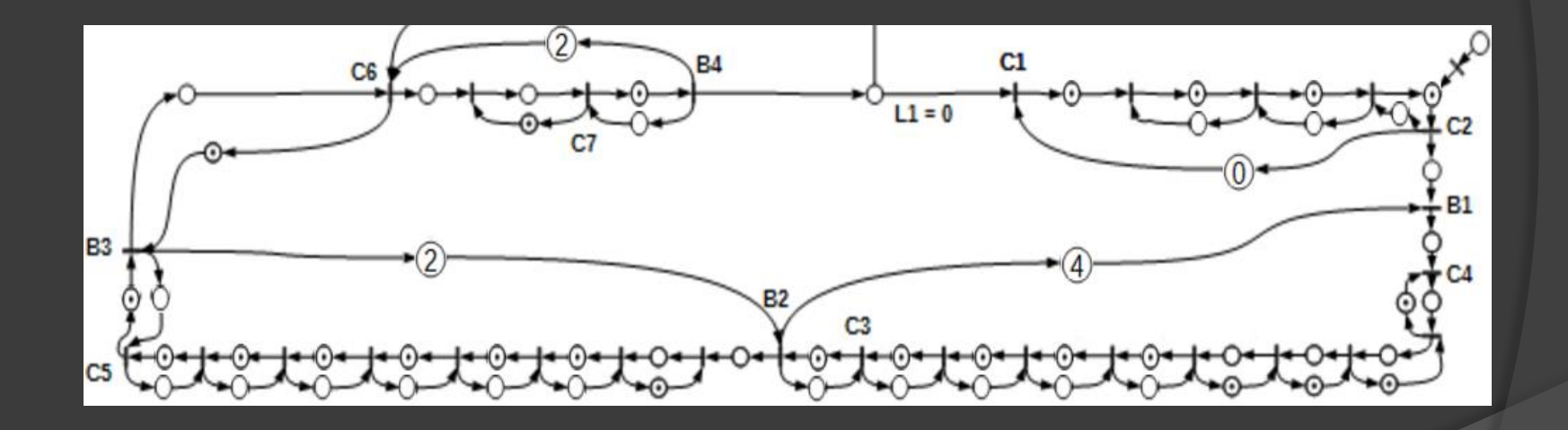

## Conclusion

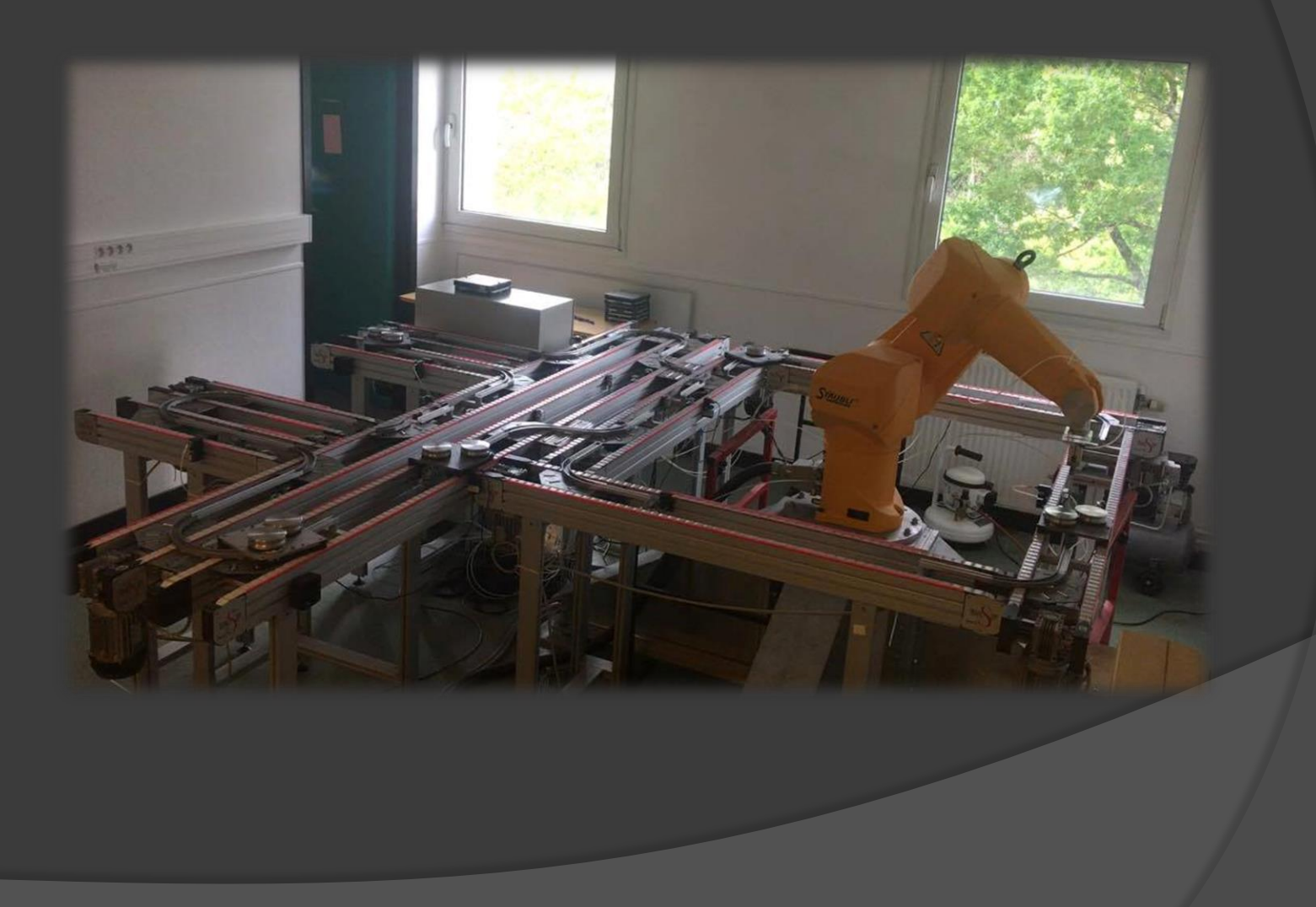